# СОГЛАСОВАНО

Заместитель директора ФГБУ «ВНИИОФИ» Е.А. Гаврилова Ъ  $\mathcal O$ 2023 г.

«ГСИ. Видеоэндоскопы измерительные VRScope. Методика поверки» МП 036.Д4-23

Главный метролог<br>ФГБУ «ВНИИОФИ» С.Н. Негода 2023 г.  $\mathbf{\hat{b}}$ 

Москва 2023 г.

# **СОДЕРЖАНИЕ**

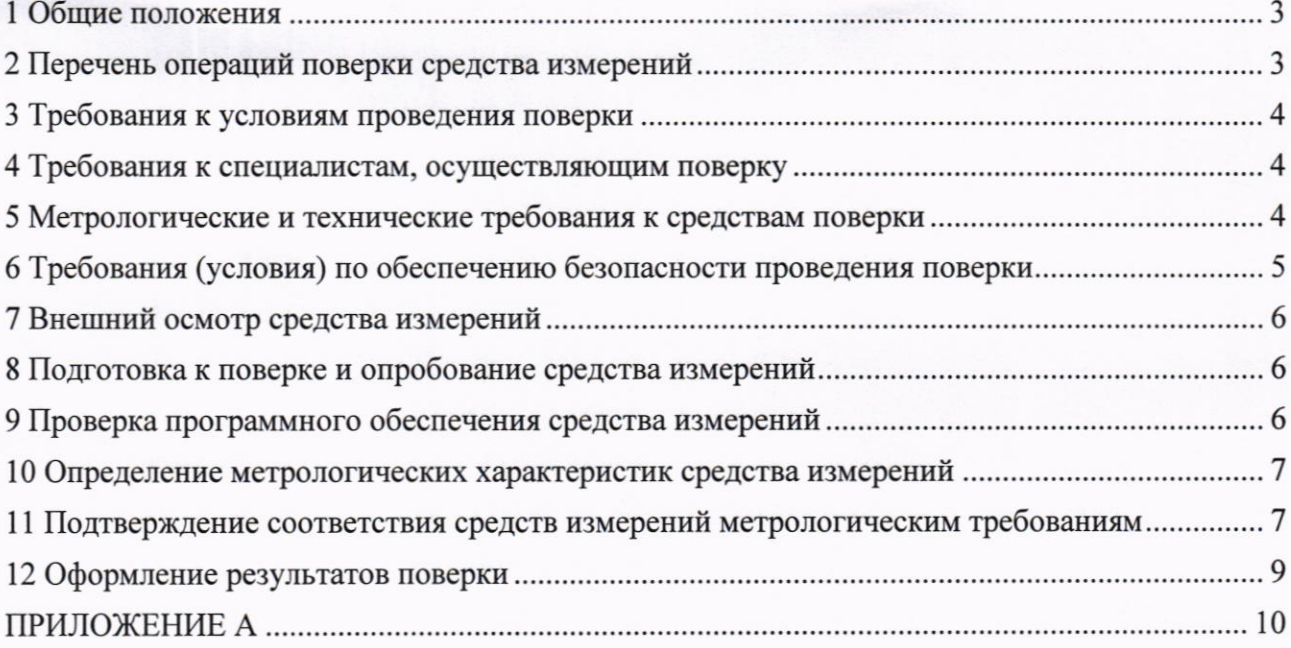

# 1 Общие положения

Настоящая методика поверки распространяется на Видеоэндоскопы измерительные VRScope (далее - видеоэндоскопы), предназначенные для измерений линейных размеров дефектов и их глубины в труднодоступных местах и скрытых полостях и устанавливает методы и средства их первичной и периодической поверки.

По итогам проведения поверки должна обеспечиваться прослеживаемость к Государственный первичный эталон единицы длины - метра (ГЭТ 2-2021) посредством Государственной поверочной схемы для средств измерений длины в диапазоне от 1·10-9 до 100 м и длин волн в диапазоне от 0,2 до 50 мкм, утвержденной приказом Федерального агентства по техническому регулированию и метрологии от 29.12.2018 № 2840.

Поверка видеоэндоскопов выполняется методом прямых измерений.

Метрологические характеристики видеоэндоскопов указаны в таблице 1.

# Таблица 1 - Метрологические характеристики

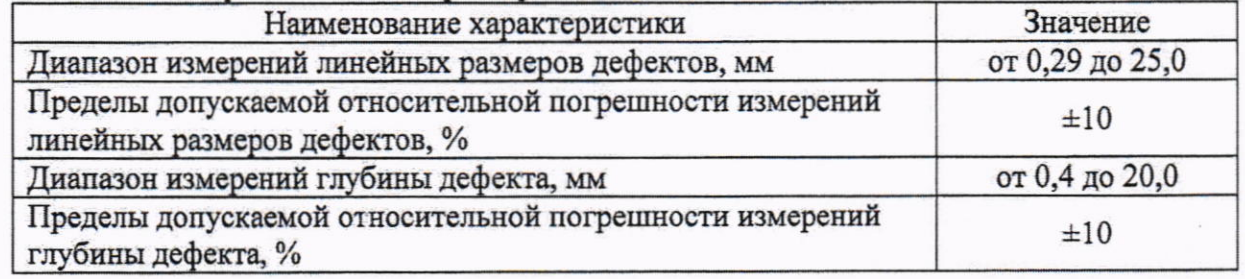

# 2 Перечень операций поверки средства измерений

2.1 При проведении первичной и периодической поверок должны выполняться операции, указанные в таблице 2.

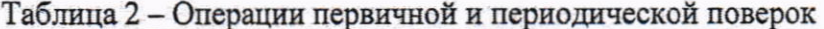

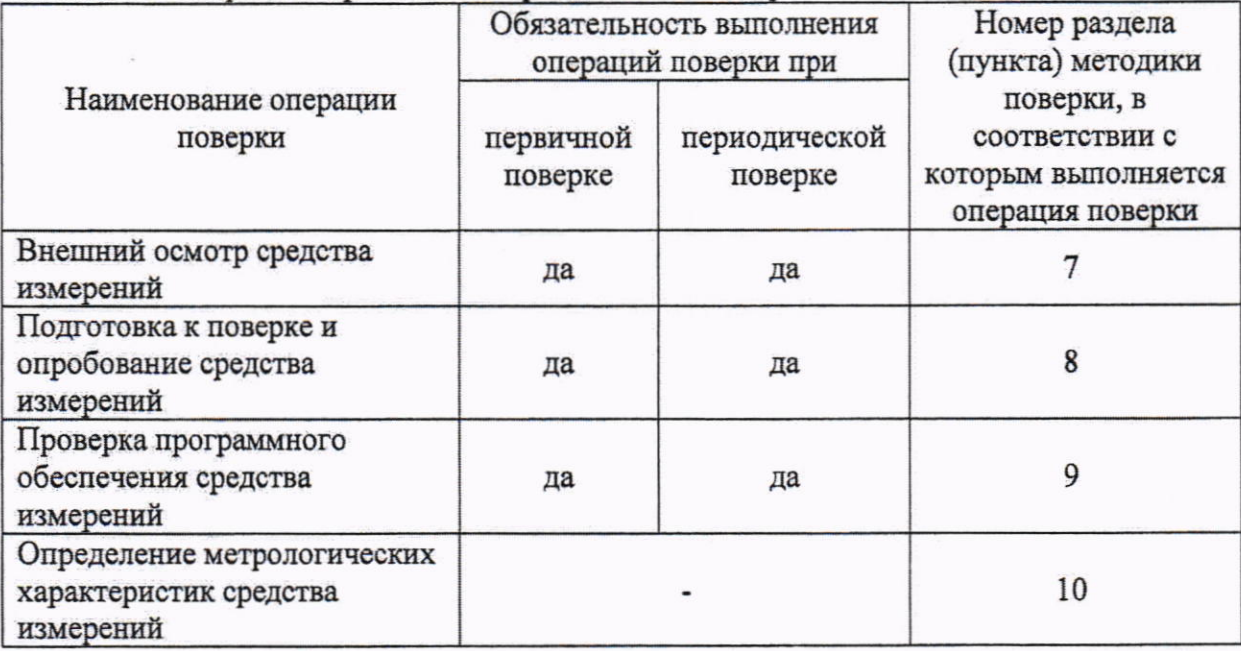

Продолжение таблицы 2

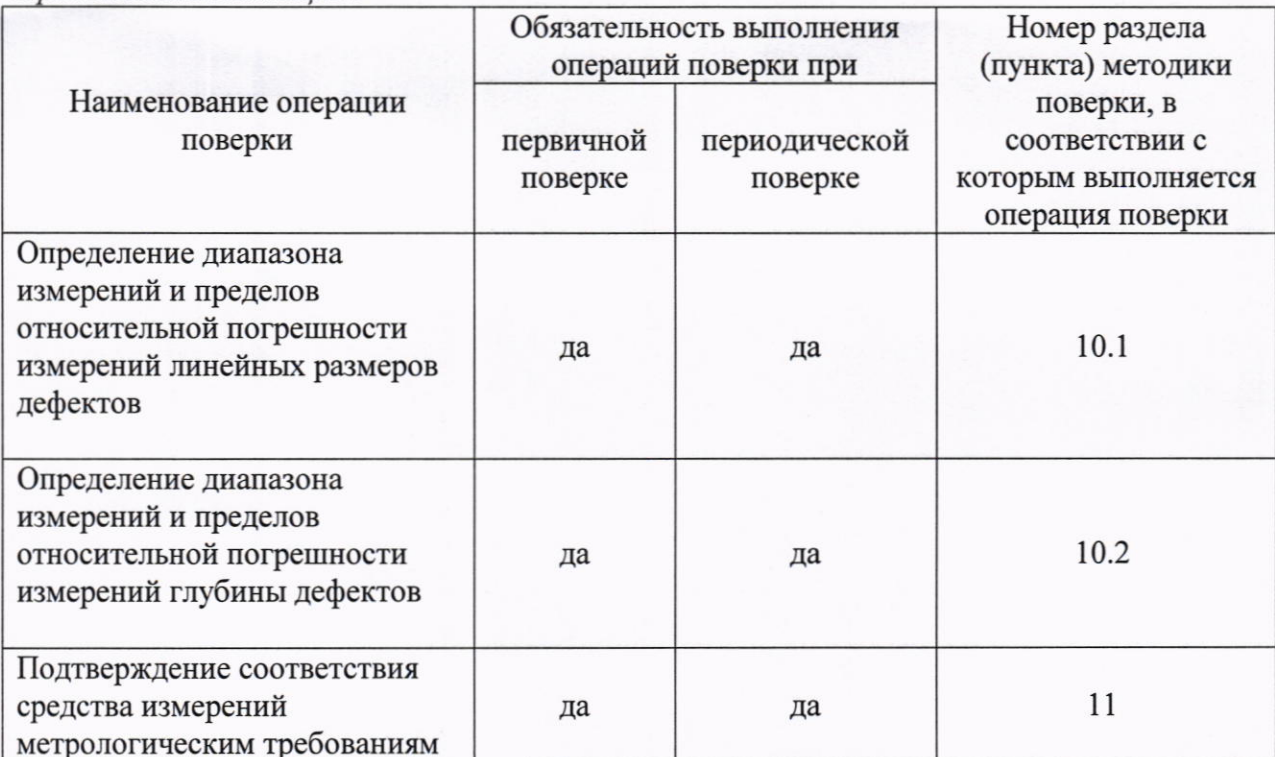

2.2 Поверка видеоэндоскопа прекращается в случае получения отрицательных результатов по одному из пунктов, а видеоэндоскоп признают не прошедшим поверку.

2.3 Поверка проводится с измерительным зондом, входящем в комплект поставки видеоэндоскопа.

### 3 Требования к условиям проведения поверки

3.1 При проведении поверки должны соблюдаться следующие требования:

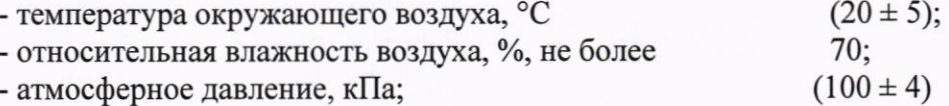

# 4 Требования к специалистам, осуществляющим поверку

4.1 К проведению поверки допускаются лица, ознакомившиеся с настоящей методикой поверки, с эксплуатационной документацией на СИ и средства поверки и работающие в организации, аккредитованной на право проведения поверки СИ.

4.2 Поверку средств измерений осуществляют аккредитованные в установленном порядке в области обеспечения единства измерений юридические лица и индивидуальные предприниматели.

# 5 Метрологические и технические требования к средствам поверки

5.1 При проведении поверки применяются средства, указанные в таблице 3.

5.2 Средства поверки должны быть аттестованы (поверены) в установленном порядке.

5.3 Допускается применение аналогичных средств поверки, обеспечивающих определение метрологических характеристик поверяемого видеоэндоскопа с требуемой точностью.

Таблица 3 - Метрологические и технические требования к средствам поверки

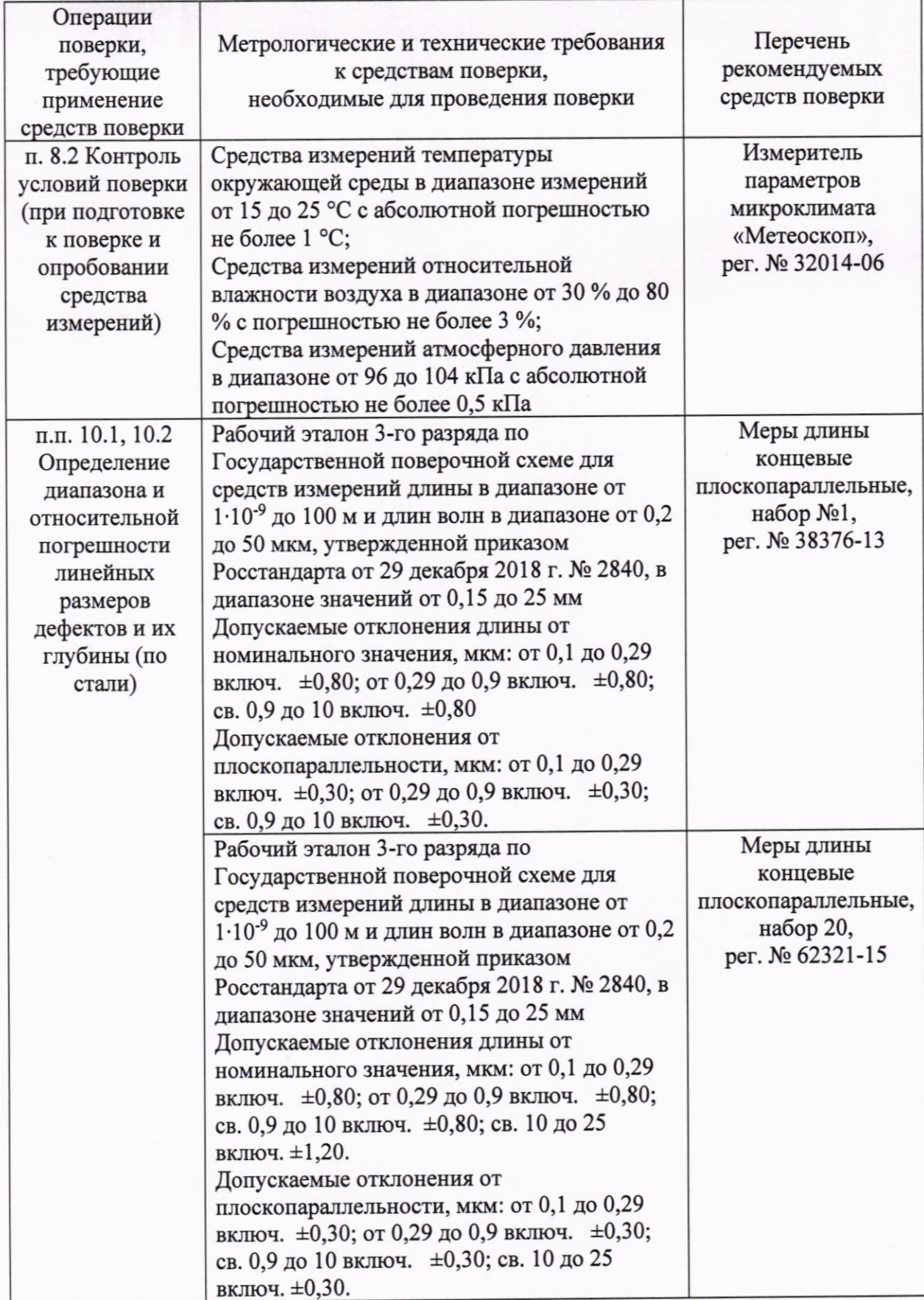

Операции Перечень Метрологические и технические требования поверки, рекомендуемых к средствам поверки, требующие средств поверки применение необходимые для проведения поверки средств поверки Вспомогательное оборудование Пластина плоская стеклянная 2-ого класса ГОСТ 2923-75 **ПИ100** (per.  $N_2$  197-70) Диаметр от 80 до 120 мм с отклонением от плоскостности от 0,3 до 0,4. ГОСТ 19284-79 Микротальк ГОСТ 10197-70 Штатив для измерительных головок

# 6 Требования (условия) по обеспечению безопасности проведения поверки

6.1 Работа с видеоэндоскопом и средствами поверки должна проводиться согласно требованиям безопасности, указанным в их нормативно-технической и эксплуатационной документации.

6.2 При проведении поверки должны быть соблюдены требования безопасности согласно ГОСТ 12.3.019-80.

## 7 Внешний осмотр средства измерений

Продолжение таблицы 3

 $7.1$  При внешнем осмотре должно быть установлено соответствие видеоэндоскопов следующим требованиям:

- комплектность видеоэндоскопа должна соответствовать его руководству по эксплуатации (далее - РЭ) и описанию типа;

- должны отсутствовать явные механические повреждения, влияющие на работоспособность видеоэндоскопа;

- должна присутствовать маркировка видеоэндоскопа в соответствии с РЭ и описанию типа;

7.2 Видеоэндоскоп считается прошедшим операцию поверки с положительным результатом, если соответствует требованиям, приведенным в пункте 7.1.

### 8 Подготовка к поверке и опробование средства измерений

8.1 Перед проведением поверки необходимо выдержать видеоэндоскоп в климатических условиях в соответствии с п. 3 в не менее часа или времени, указанного в PЭ.

8.2 Провести контроль параметров окружающего воздуха (температура, влажность) в помещении, где выполняется поверка, используя средства измерений, удовлетворяющие требованиям, указанным в таблице 3.

8.3 Подготовить видеоэндоскоп и средства поверки к работе в соответствии с их PЭ.

8.4 Включить видеоэндоскоп, нажав кнопку включения  $\mathbf{\omega}$ , предварительно убедившись, что аккумуляторная батарея и сменный зонд установлены правильно. Дождитесь загрузки ПО «COANTEC». На дисплее отобразится надпись «COANTEC», затем главный рабочий экран с выводом изображения от сменного зонда.

8.5 При опробовании видеоэндоскопа должно быть установлено соответствие видеоэндоскопа следующим требованиям:

- при перемещении дистального конца рабочей части с помощью джойстика все перемещения должны быть плавными, без заметных рывков, скачков и заеданий;

6

- изображение предметов, наблюдаемых на экране видеоэндоскопа должны быть отчетливыми и резкими;

- регулировка яркости подсветки работает исправно;

8.6 Видеоэндоскоп считается прошедшим операцию поверки с положительным результатом, если соответствует требованиям, приведенным в пункте 8.5.

## 9 Проверка программного обеспечения средства измерений

9.1 После загрузки ПО, на главном экране выбрать «Настройки»

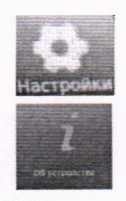

9.2 Из появившегося списка выбрать (i) «Об устройстве».

9.3 На экране отобразится модель видеоэндоскопа и номер версии ПО.

9.4 Видеоэндоскоп считается прошедшим операцию поверки с положительным результатом, если версия ПО видеоэндоскопа соответствуют значениям, приведенным в таблине 4.

Таблина 4 - Илентификационные данные ПО

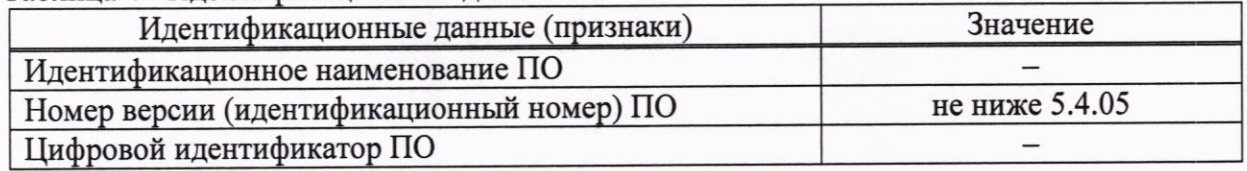

# 10 Определение метрологических характеристик средства измерений

10.1 Определение диапазона измерений и пределов относительной погрешности измерений линейных размеров и глубины дефектов

10.1.1 Перед началом работы убедитесь, что сменный зонд выпрямлен.

10.1.2 Матировать пластину плоскую стеклянную ПИ-100 микротальком по ГОСТ 19284-79 для снижения интенсивности отраженного света.

10.1.3 Установить меру с известным номинальным значением из комплекта концевых мер рабочей поверхностью на пластину плоскую стеклянную ПИ-120\*.

10.1.4 Для проведения измерений глубины используется две меры которые должны быть притерты друг к другу рабочими поверхностями. Так же две меры используются для проведения измерения линейных размеров дефектов минимальных значений диапазона.

10.1.5 Получить изображение меры, выполнив операции, указанные ниже.

10.1.6 Отрегулировать яркость светодиодной подсветки таким образом, чтобы полученное изображение было четким и контрастным.

10.1.7 Зафиксировать зонд в удерживающем устройстве (штативе).

10.1.8 На экране видеоэндоскопа выбрать меню «Измерение» при этом следить, чтобы зонд был неподвижен.

10.1.9 Проверить нахождение полученного изображения в центральной области экрана обозначенной рамкой.

10.1.10 Выполнить измерение линейных размеров дефекта методом PTL Point-To-Line 5 раз на каждом сделанном снимке.

10.1.11 Выполнить не менее 5 снимков в соответствии с п 10.1.3 - 10.1.9 и провести измерения в соответствии с п 10.1.10.

10.1.12 Выполнить измерение глубины дефекта методом РТА Point-To-Plane 5 раз на каждом сделанном снимке.

10.1.13 Выполнить не менее 5 снимков в соответствии с п 10.1.3 - 10.1.9 и провести измерения в соответствии с п 10.1.12.

10.1.14 Провести измерения по пунктам 10.1.10 и 10.1.12 методики поверки на мере концевой плоскопараллельной из наборов, указанных в таблице 3, соответствующей по своему действительному значению концу диапазона измерений или близкой к нему и не менее чем на трех мерах, находящихся в середине измеряемого диапазона.

#### 11 Подтверждение средств измерений метрологическим соответствия требованиям

11.1 Вычислить среднее арифметическое значение линейных размеров дефекта Lcp, мм, по формуле:

$$
L_{\rm cpi} = \frac{\sum_{j=1}^{n} L_i}{n} \tag{1}
$$

где L<sub>i</sub> - значение линейных размеров дефектов, измеренное видеоэндоскопом, мм. п - количество измерений.

11.2 Вычислить относительную погрешность измерения линейных размеров дефектов  $\Delta L$  меры по формуле:

$$
\Delta L = \frac{L_{\rm cpi} - L_{\rm HOM}}{L_{\rm HOM}} \cdot 100\% \tag{2}
$$

где L<sub>cpi</sub> - среднее арифметическое значение линейных размеров дефектов, измеренное видеоэндоскопом, мм;

L<sub>ном</sub> - действительное значение измеряемой меры, указанное в свидетельстве о поверке на комплект мер (протоколе поверки), мм.

11.3 Вычислить среднее арифметическое значение глубины дефекта Нср, мм, по формуле:

$$
H_{\rm cpl} = \frac{\sum_{j=1}^{n} H_i}{n} \tag{3}
$$

где Н<sub>і</sub> - значение глубины дефектов, измеренное видеоэндоскопом, мм. п - количество измерений.

11.4 Вычислить относительную погрешность измерения глубины дефектов ДН меры по формуле:

$$
\Delta H = \frac{H_{\text{cpl}} - H_{\text{HOM}}}{H_{\text{HOM}}} \cdot 100\% \tag{4}
$$

где Н<sub>срі</sub> - среднее арифметическое значение глубины дефектов, измеренное видеоэндоскопом, мм;

Нном - действительное значение измеряемой меры, указанное в свидетельстве о поверке на комплект мер (протоколе поверки), мм.

11.5 Видеоэндоскоп считается прошедшим операцию поверки с положительным результатом, если результаты измерений соответствуют значениям, представленным в таблице 5, и значения относительной погрешности измерений для каждой из измеренной меры не превышает пределы, указанные в таблице 5.

Таблица 5 - Метрологические характеристики

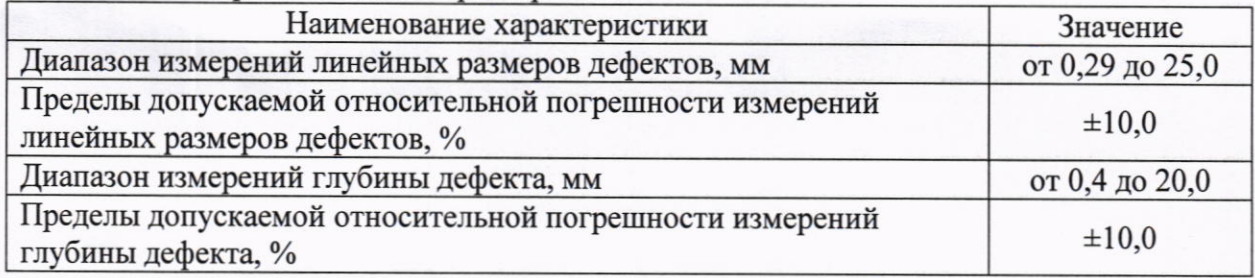

# 12 Оформление результатов поверки

12.1 Результаты поверки оформляются протоколом поверки. Рекомендуемая форма протокола поверки приведена в приложении А. Протокол может храниться на электронных носителях.

12.2 Видеоэндоскопы считаются прошедшими поверку с положительным результатом и допускаются к применению, если все операции поверки пройдены с положительным результатом, а также соблюдены требования по защите средства измерений от несанкционированного вмешательства. В ином случае видеоэндоскопы считаются прошедшими поверку с отрицательным результатом и не допускается к применению.

12.3 По заявлению владельца средства измерений или лица, представившего его на поверку, с учетом требований методики поверки аккредитованное на поверку лицо, проводившее поверку, в случае положительных результатов поверки (подтверждено соответствие средства измерений метрологическим требованиям) выдает свидетельство о поверке, оформленное в соответствии с требованиями к содержанию свидетельства о поверке, утвержденными приказом Минпромторга России от 31.07.2020 № 2510.

12.4 По заявлению владельца средства измерений или лица, представившего его на поверку, с учетом требований методики поверки аккредитованное на поверку лицо, проводившее поверку, в случае отрицательных результатов поверки (не подтверждено соответствие средства измерений метрологическим требованиям) выдает извещение о непригодности к применению средства измерений.

12.5 Сведения о результатах поверки (как положительные, так и отрицательные) передаются в Федеральный информационный фонд по обеспечению единства измерений.

Разработчики:

Начальник отдела ФГБУ «ВНИИОФИ»

Ведущий инженер ФГБУ «ВНИИОФИ»

Ведущий инженер-метролог ФГБУ «ВНИИОФИ»

А.В. Иванов М.И. Чулков A.A. Poyer

Приложение А (рекомендуемое) Форма протокола поверки СИ

#### **ПЕРВИЧНОЙ** ПРОТОКОЛ-ПОВЕРКИ № ПЕРИОДИЧЕСКОЙ

(наименование, тип СИ и модификации в соответствии с описанием типа, в единственном числе)

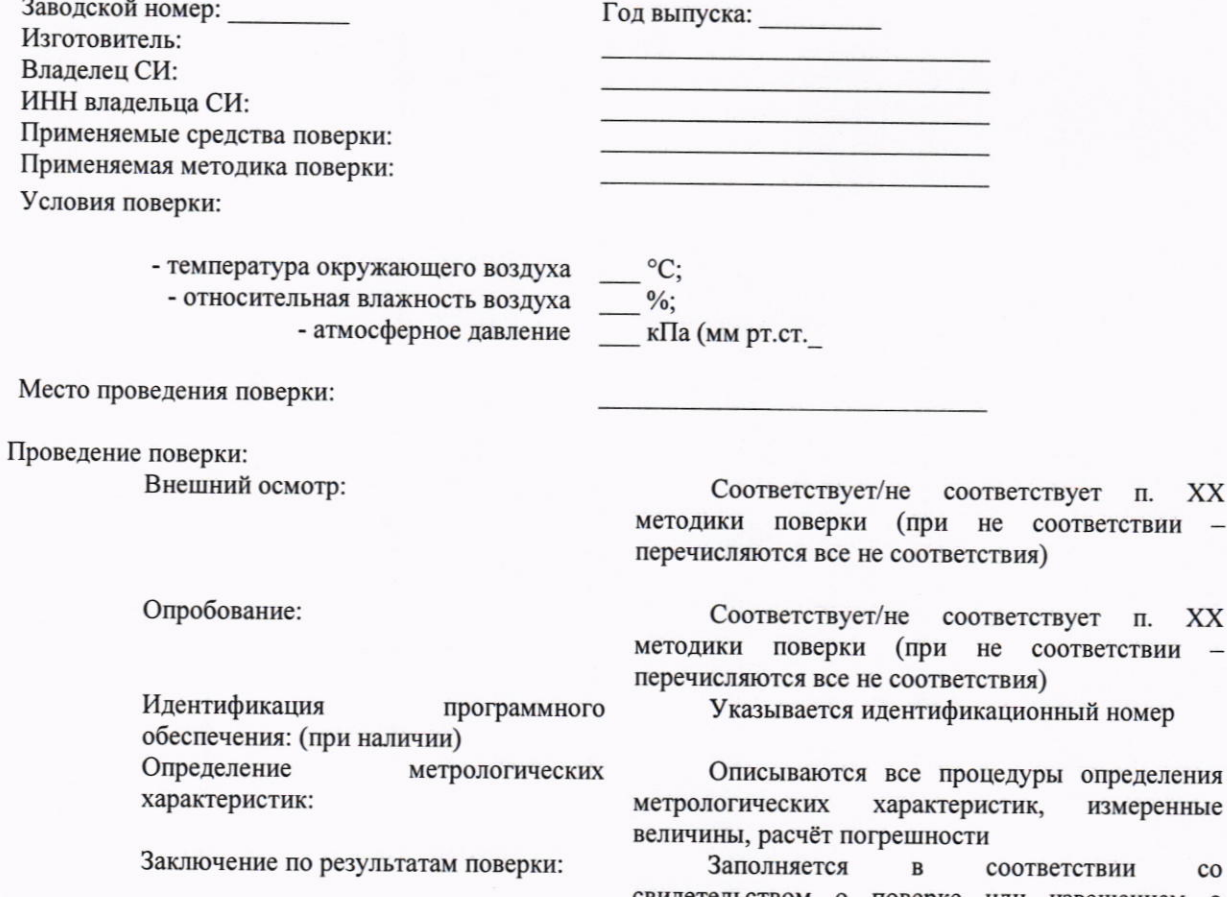

свидетельством о поверке или извещением о непригодности

1 Определение диапазона и абсолютной погрешности линейных размеров дефекта.<br>Таблица 1 - Измерения линейных размеров лефекта

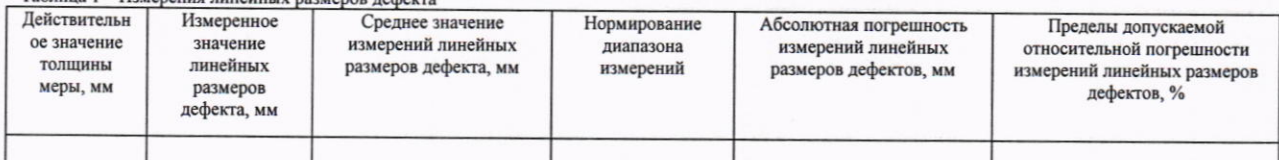

2 Определение диапазона и абсолютной погрешности измерений глубины дефекта.

Таблица 2 - Измерения глубины

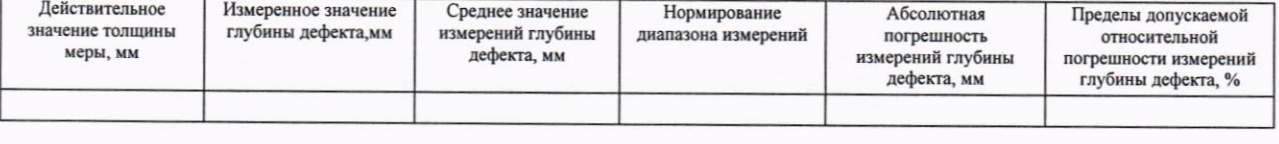

Поверительь:

Подпись

Фамилия И.О.

Дата поверки:

Руководитель подразделения:

Подпись

Фамилия И.О.